**SYNDICAT INTERCOMMUNAL ENFANCE ET JEUNESSE** des communes de Bogy, Brossainc, Charnas, Colombier-le-Cardinal, Félines, Peaugres, Limony, St-Jacques-d'Atticieux, Serrières et Vinzieux *---------*

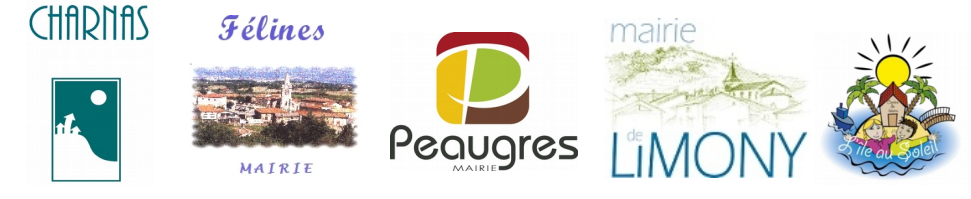

# **Portail Familles des services périscolaires et extra-scolaires**

# **Tutoriel pointage des présences**

#### **Préambule :**

L'accès au portail familles et aux réservations des repas pour la cantine de Peaugres se fait via le site internet du SIEJ : [www.siej.fr/le-portail-famille/](http://www.siej.fr/le-portail-famille/)

Les familles effectuent des demandes de réservations jusqu'au jeudi soir minuit.

Le vendredi matin, ces demandes sont validées par la directrice ou le gestionnaire du périscolaire.

Tous les jours, un pointage est effectué via l'interface de gestion. Chaque enseignant/intervenant peut effectuer le pointage d'une classe ou d'un groupe via son accès spécifique.

L'adresse de connexion est : <https://harmonie.ecolesoft.net/>

## PROCÉDURE DE POINTAGE :

#### **1. connexion avec so[n identifiant personnel et son mot de passe](https://harmonie.ecolesoft.net/)** :

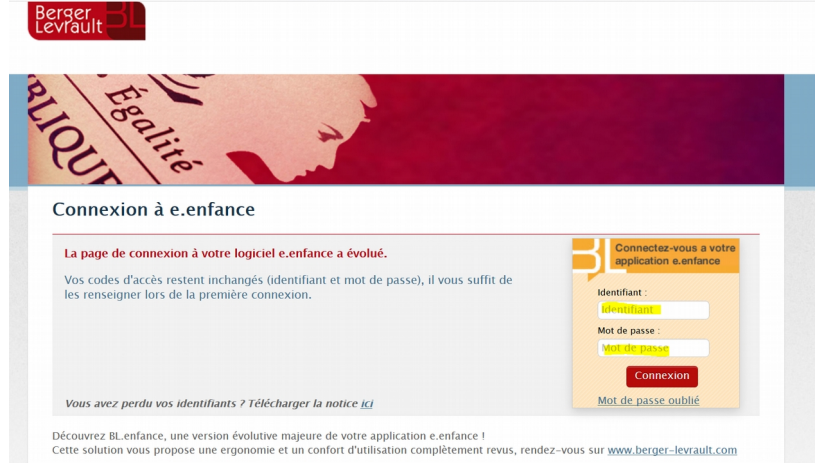

### **2. sur la page d'accueil : sélectionner le menu établissement**

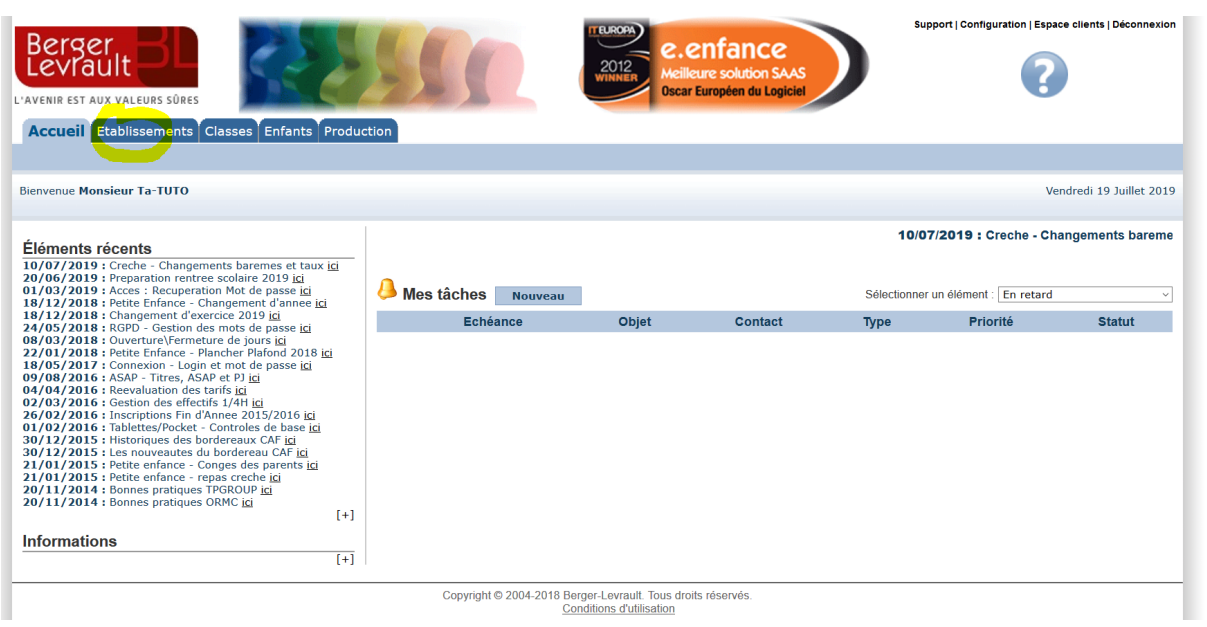

#### **3. en bas de page établissement, sélectionner le menu « outil de pointage/réservations/absences »**

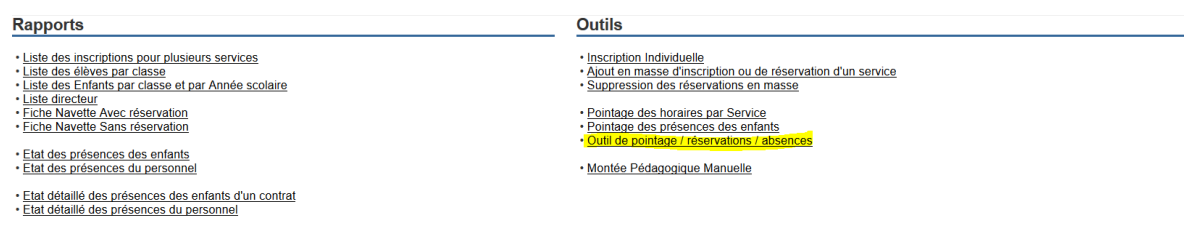

#### **4. à partir de l'Outil de pointage, sélectionner :**

- **le jour (ou la semaine) : Date de début / Date de fin**
- **la classe**
- **le service**

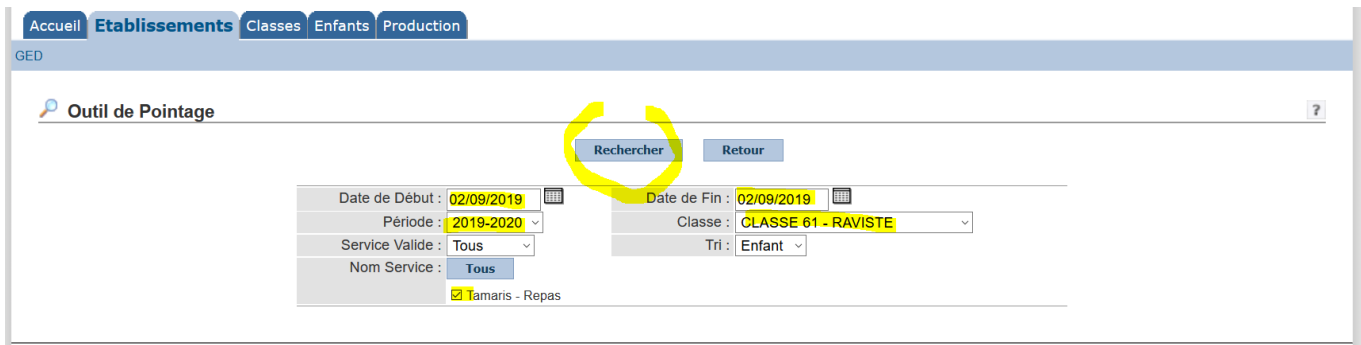

#### **5. à partir de la Liste des enfants inscrits aux services, pointer les présents :**

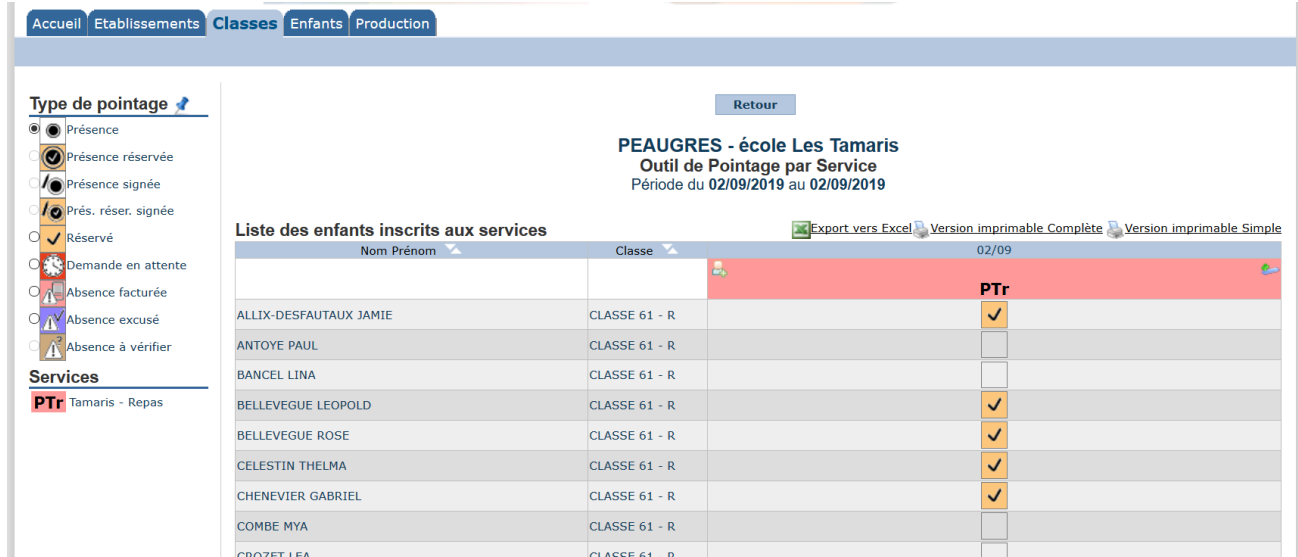

Pour réaliser le pointage, il est nécessaire de **sélectionner le mode de pointage :**

Pour sélectionner le mode, **pointer le curseur sur le type de pointage.** 

Vous aurez à pointer des enfants dont le repas est réservé ou non-réservé.

Il faudra pointer en mode **Présence**

Sauf exceptionnellement pour des absences facturées ou excusées.

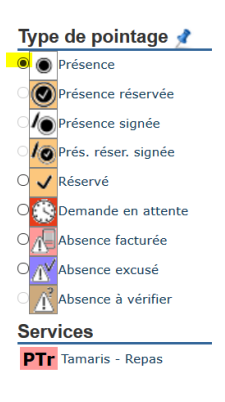

#### **Les différents types de pointages possibles sont les suivants :**

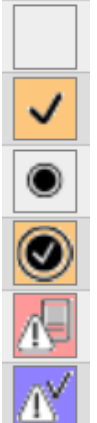

Service non réservé/non pointé (action nulle)

Service réservé (réservation via le portail validée par le gestionnaire ou réservation en direct)

Service pointé (pas de réservation ; ex. : 1 enfant inscrit exceptionnellement auprès des enseignants ou de la garderie avant 8h00)

Service réservé et pointé

Service réservé et pointé comme absence non facturée (absence justifiée avant l'heure limite d'annulation)

Service réservé et pointé comme absence facturée (absence de l'enfant sans annulation)

#### **6. à partir de la Liste des enfants inscrits aux services, pointer les présents en masse :**

Pour aller plus vite, il est possible de pointer en masse les enfants avec réservation, **tous les enfants réservés seront pointés.**

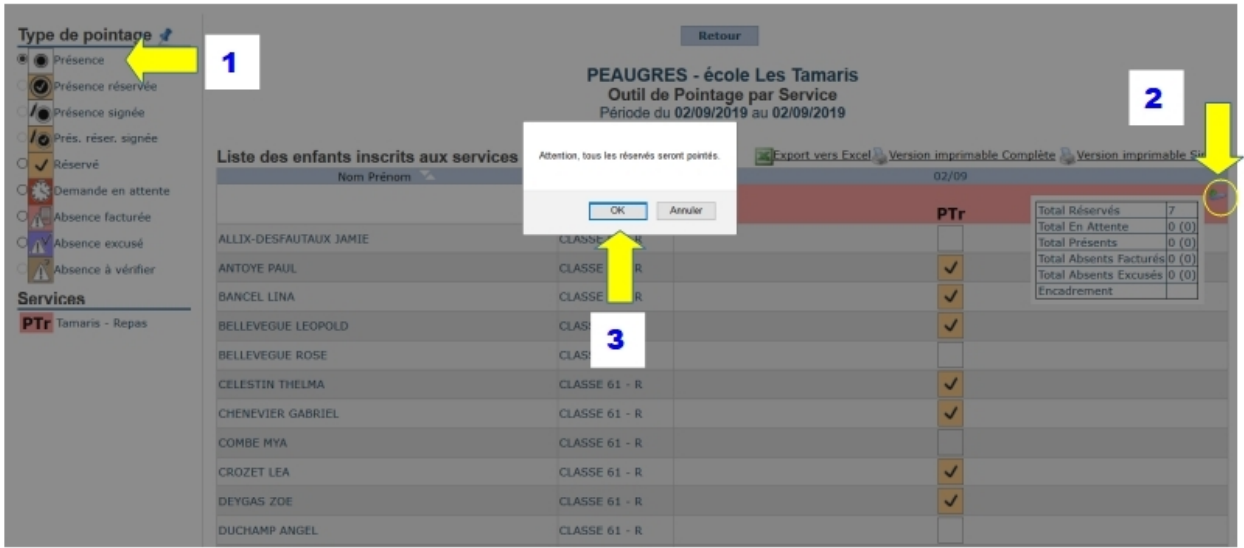

Pour **supprimer un pointage**, il suffira de sélectionner le mode absence facturée ou absence excusé et de repointer l'enfant.

 **L'enregistrement des pointages se fait en temps réel ; il n'est pas nécessaire de valider.** 

# CONTACT :

 **Contact :** Syndicat Intercommunal Enfance et Jeunesse Mairie 36 place de l'Eglise 07 340 PEAUGRES 04 75 34 80 74 [gestion.portail@siej.fr](mailto:gestion.portail@siej.fr)